## **TYPO3 CMS 8.2 e 8.3 - Le novità** Riepilogo delle funzionalità, modifiche e aggiornamenti

Creato da: Patrick Lobacher e Michael Schams

Traduzione italiana di: **Roberto Torresani** (roberto.torresani (at) typo3.org)

14/September/2016 Creative Commons BY-NC-SA 3.0

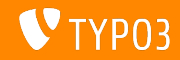

#### **[TYPO3 CMS 8.2 e 8.3 - Le novit‡](#page-1-0)**

**Indice delle sezioni**

[Introduzione](#page-2-0)

[Interfaccia utente Backend](#page-10-0)

[TSconfig & TypoScript](#page-13-0)

[Modifiche rilevanti](#page-15-0)

[Extbase & Fluid](#page-25-0)

[Funzionalità deprecate/rimosse](#page-29-0)

[Fonti e autori](#page-34-0)

<span id="page-1-0"></span>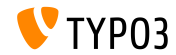

## **I fatti in breve**

<span id="page-2-0"></span>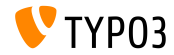

TYPO3 CMS  $8.2$  e  $8.3$  - Le novità

**TYPO3 CMS 8.2 e 8.3 - I fatti in breve**

#### **TYPO3 CMS 8.2**

- Data di rilascio: 05 Luglio 2016
- Tipo di rilascio: Sprint Release  $\blacksquare$
- Slogan: Upgrades

#### **TYPO3 CMS 8.3**

- Data di rilascio: 30 Agosto 2016
- $\blacksquare$ Tipo di rilascio: Sprint Release
- Slogan: Frontend Editing on Steroids

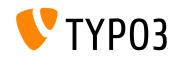

**Requisiti di sistema**

- PHP<sup>·</sup> versione 7
- MySQL: versione da 5.5 a 5.7
- Spazio disco: min 200 MB
- Impostazioni PHP:
	- memory\_limit >= 128M
	- max execution time >= 240s
	- $\blacksquare$  max input vars >= 1500
	- l'opzione di compilazione --disable-ipv6 non deve essere usata
- Il Backend richiede Microsoft Internet Explorer 11 o superiore, Microsoft Edge, Google Chrome, Firefox, Safari o altro browser recente e compatibile

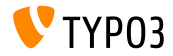

#### **Sviluppo e tempi di rilascio**

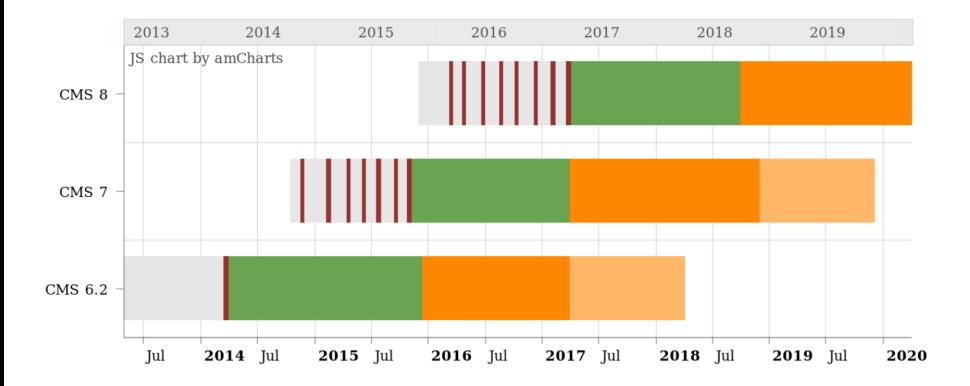

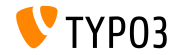

TYPO3 CMS 8.2 e 8.3 - Le novità

#### **TYPO3 CMS Roadmap**

Date di rilascio stimate e loro obiettivo principale:

- v8.0 22/Mar/2016 Aggiunta di parti dell'ultimo momento
- v8.1 03/Mag/2016 Integrazione cloud
- v8.2 05/Lug/2016 Aggiornamenti
- v8.3 30/Ago/2016 Miglioramento dell'Editing da Frontend
- v8.4 18/Ott/2016 *da determinare*
- v8.5 20/Dic/2016 Supporto Integrazione
- v8.6 14/Feb/2017 *da determinare*
- v8.7 04/Apr/2017 Preparazione LTS

<https://typo3.org/typo3-cms/roadmap/> <https://typo3.org/news/article/kicking-off-typo3-v8-development/>

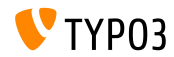

**Installazione**

Procedura ufficiale di installazione su Linux/Mac OS X (Directory Root ad esempio /var/www/site/htdocs):

```
$ cd /var/www/site
$ wget --content-disposition get.typo3.org/8.1
$ tar xzf typo3_src-8.1.0.tar.gz
$ cd htdocs
$ ln -s ../typo3_src-8.1.0 typo3_src
$ ln -s typo3_src/index.php
$ ln -s typo3_src/typo3
$ touch FIRST_INSTALL
```
- **Link simbolici in Microsoft Windows:** 
	- Usa junction in Windows XP/2000
	- Usa mklink in Windows Vista e Windows 7

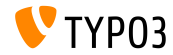

**Aggiornamento a TYPO3 CMS 8.x**

- Aggiornamenti possibili solo da TYPO3 CMS 7.6 LTS
- TYPO3 CMS < 7.6 LTS deve essere prima aggiornato a TYPO3 CMS 7.6 LTS
- Istruzioni per l'aggiornamento:

[http://wiki.typo3.org/Upgrade#Upgrading\\_to\\_8.3](http://wiki.typo3.org/Upgrade#Upgrading_to_8.3)

Guida ufficiale TYPO3 "TYPO3 Installation and Upgrading":

<http://docs.typo3.org/typo3cms/InstallationGuide>

- Approcio generale:
	- Verifica i requisiti minimi di sistema (PHP, MySQL, etc.)
	- Verifica **deprecation\_\*.log** nella vecchia istanza TYP03
	- Aggiorna tutte le estensioni all'ultima versione
	- Imposta il nuovo sorgente ed esegui Install Tool -> Upgrade Wizard
	- $\blacksquare$  Verifica il modulo di startup per gli utenti di backend (opzionale)

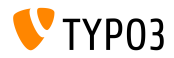

**PHP Version 7**

- $\blacksquare$  PHP 7.0 è un requisito minimo per TYPO3 CMS 8.x
- TYPO3 supporterà i successivi rilasci di PHP 7 mano a mano che saranno pubblicati
- Questa versione fornisce un signicativo incremento delle prestazioni del sistema
- Non solo gli editori di backend noteranno un interfaccia più veloce, ma il tempo di caricamento di un intera pagina di frontend in cache è inferiore a 7 millisecondi, che è circa il 40% più veloce paragonandolo allo stesso sito web con PHP versione 5.5
- Si sono iniziate ad utilizzare anche le nuove funzioni di questa versione di PHP, per esempio i generatori crittografici pseudo-casuali sono già in uso.

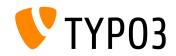

## Capitolo 1:

## **Interfaccia utente Backend**

<span id="page-10-0"></span>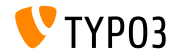

**"Clear Cache" nel menu contestuale**

Una nuova voce è stata aggiunta nel menu dell'albero delle pagine. L'oggetto Ë posizionato dentro "Page Actions" e permette di cancellare la cache della pagina selezionata.

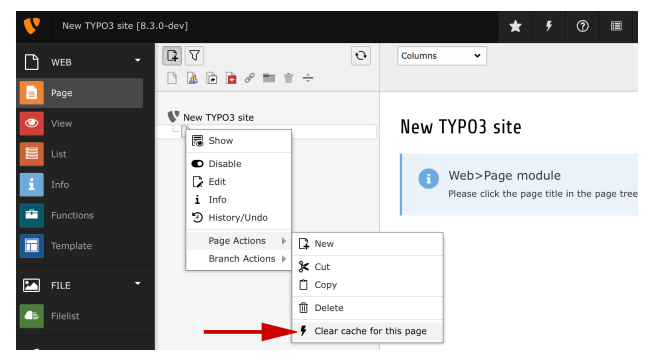

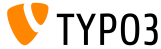

### **[Interfaccia utente Backend](#page-10-0)**

**Compatibilit‡ Ogg, Flac e Opus**

#### La compatibilità con i seguenti formati aperti è stata aggiunta al campo media: ogg, flac e opus

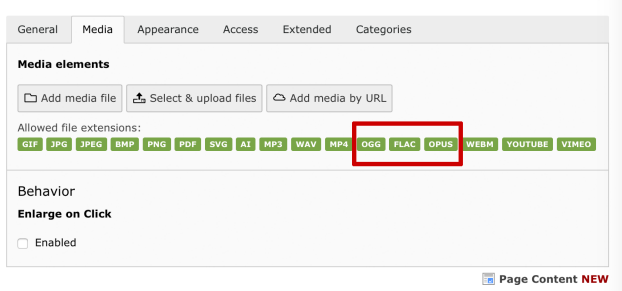

Create new Page Content on page "Home"

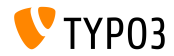

# Capitolo 2: **TSconfig & TypoScript**

<span id="page-13-0"></span>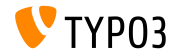

TYPO3 CMS  $8.2$  e  $8.3$  - Le novità

## **TSconfig & TypoScript**

Larghezza e altezza configurabile nel pannello di editing di **EXT:feedit**

 $\blacksquare$  E' possibile modificare l'altezza e la larghezza del popup, che è usato nel pannello di editing di EXT: feedit da User TSconfig:

options.feedit.popupHeight = 700 options.feedit.popupWidth = 900

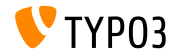

# Capitolo 3: **Modiche rilevanti**

<span id="page-15-0"></span>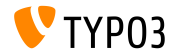

TYPO3 CMS  $8.2$  e  $8.3$  - Le novità

**Aggiunto Linkservice per la sintassi di Unied Referencing (1)**

- Nel passato le risorse in TYPO3 sono state referenziate in vari e differenti forme di sintassi.
- Ora TYPO3 supporta un moderno e futuristico modo di referenziare le risorse, una sintassi estendibile facile da capire.
- Le slide sucessive spiegano la sintassi utilizzando il seguente link di pagina:

t3://page?uid=13&campaignCode=ABC123

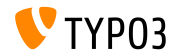

Aggiunto Linkservice per la sintassi di Unified Referencing (2)

- La sintassi consiste in tre parti:
	- Namespace  $(t3:77)$ Il namespace è fissato a  $t3$ : // al fine di garantire che "LinkService" venga eseguito per analizzare URN.

Chiave del gestore della risorsa (page) La chiave del gestore della risorsa è uno della lista di gestori disponibili in TYPO3. Nel momento in cui si scrive esistono i seguenti gestori: page, file e folder.

Altre chiavi possono essere gestite in un array associativo, dove la chiave è il gestore e il valore è la classe che implementa LinkHandlerInterface:

\$TYPO3\_CONF\_VARS['SYS']['linkHandler']

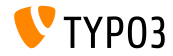

**Aggiunto Linkservice per la sintassi di Unied Referencing (3)**

- ...e la terza parte:
	- Parametri della risorsa (?uid=13&campaignCode=ABC123) Questi sono i parametri identificativi specifici che sono utilizzati dal gestore. Si noti che essi possono riportare ulteriori parametri per configurare il comportamento in qualsiasi gestore.

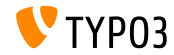

## **[Modiche rilevanti](#page-15-0)**

**DebuggerUtility::var\_dump (1)**

- La visibilità dell'informazione strutturata è stata aggiunta a DebuggerUtility::var\_dump() per ogni proprietà dell'oggetto in dump.
- $\blacksquare$  Se una closure è parte dell'oggetto in debugging, anche il sorgente della closure verr‡ visualizzato.

*Vedi l'esempio nella slide seguente*

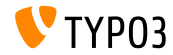

 $TYP$ 03  $CMS 82e 83 - 1e$  novità

## **[Modiche rilevanti](#page-15-0)**

**DebuggerUtility::var\_dump (2)**

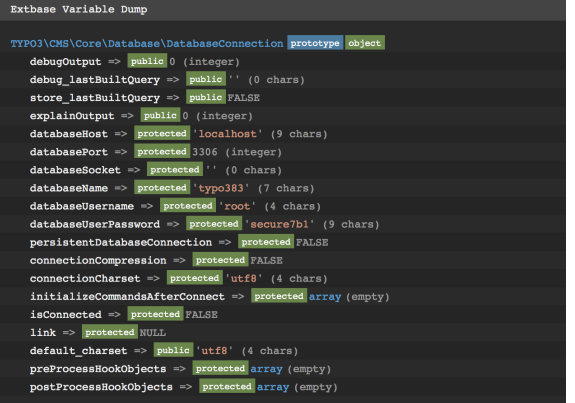

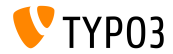

TYPO3 CMS 8.2 e 8.3 - Le novità

**Disabilitato il modulo di Import per gli utenti non Admin**

- Il modulo di import di EXT: impexp è ora disabilitato di default per gli utenti non amministratori
- Per gli utenti non amministratori, che necessitano di questa funzione, può essere usata la seguente opzione di User TSconfig: options.impexp.enableImportForNonAdminUser = 1

Attenzione: questo potrebbe essere un problema di sicurezza nelle versioni di TYPO3 6.2 e 7.6, dovrebbe essere abilitato solo per *afdabili* utenti di backend.

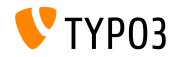

**Hooks e Signals (1)**

- Un nuovo hook permette la registrazione di risultati personalizzati delle implementazioni di browser
- Questo approcio permette di ignorare l'implementazione predenita di AbstractPlugin::pi\_list\_browseresults() per tutte le estensioni o solo per specifiche estensioni
- $\blacksquare$  L'hook può essere registrato in ext localconf.php:

```
$GLOBALS['TYPO3_CONF_VARS']['SC_OPTIONS']
  [\TYPO3\CMS\Frontend\Plugin\AbstractPlugin::class]['pi_list_browseresults'][1463475262] =
 \Vendor\ExtensionKey\Hook\ResultBrowserHook::class
```
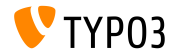

**Hooks e Signals (2)**

- Con la migrazione a Doctrine, l'hook buildQueryParameters è stato introdotto nella classe DatabaseRecordList.
- Questo hook sostituisce l'hook makeQueryArray del metodo deprecato AbstractDatabaseRecordList::makeQueryArray.
- L'utilizzo del nuovo hook permette di modificare i parametri utilizzati per interrogare il database per i record da mostrare nella visulizzazione di vista a lista
- $\blacksquare$  L'hook può essere registrato in ext\_localconf.php:

```
$GLOBALS['TYPO3_CONF_VARS']['SC_OPTIONS']
  [\TYPO3\CMS\Recordlist\RecordList\DatabaseRecordList::class]['buildQueryParameters'][]
```
■ ...e implementa il metodo pubblico buildQueryParametersPostProcess

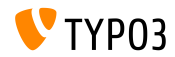

## **[Modiche rilevanti](#page-15-0)**

**Varie**

#### Visualizzazione SVGs e D3

- Nell'ambito della rimozione di ExtJS dal core di TYPO3, l'albero all'interno del modulo di editing è stato rielaborato
- II rendering è basato su SVG e D3 e viene fornito un significativo incremento delle prestazioni
- In futuro Ë prevista la rielaborazione dell'albero delle pagine nello stesso modo
- Le icone delle estensioni possono essere memorizzate nelle seguenti directory:

Resources/Public/Icons/<filename> (dove <filename> può essere:

Extension.png, Extension.svg o Extension.gif)

 $\blacksquare$  La nuova opzione backend Favicon nella configurazione di Extension Manager permette di cambiare la favicon del backend.

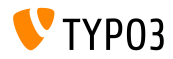

# Capitolo 4: **Extbase & Fluid**

<span id="page-25-0"></span>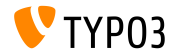

TYPO3 CMS  $8.2$  e  $8.3$  - Le novità

## **[Extbase & Fluid](#page-25-0)**

#### **Aggiunto IconForRecordViewHelper**

#### Un nuovo ViewHelper per visualizzare le icone dei record Ë stato aggiunto

```
<core:iconForRecord table="sys_template" row="{templateRecord}" ></core:iconForRecord>
// output:
<span class="t3js-icon icon icon-size-small icon-state-default icon-mimetypes-x-content-template"
  data-identifier="mimetypes-x-content-template">
  <span class="icon-markup">
    <img src="/typo3/sysext/core/Resources/Public/Icons/T3Icons/mimetypes/mimetypes-x-content-
          template.svg" width="16" height="16">
  </span>
</span>
```
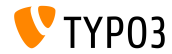

## **[Extbase & Fluid](#page-25-0)**

**Aggiunto Fluid Interceptor Registration (1)**

- Interceptors in *Fluid Standalone* sono stati aggiunti per permettere di cambiare il template di output
- Le API di Fluid consentono già la registrazione di interceptors personalizzati. Ora è possibile definire interceptors personalizzati utilizzado la seguente opzione: \$GLOBALS['TYPO3\_CONF\_VARS']['fluid']['interceptors']
- Gli Interceptors registrati qui sono aggiunti alla configurazione del parser di Fluid

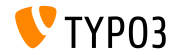

## **[Extbase & Fluid](#page-25-0)**

#### **Aggiunto Fluid Interceptor Registration (2)**

#### Registra un proprio interceptor alla configurazione del parser di fluid

```
$GLOBALS['TYPO3_CONF_VARS']['SYS']['fluid']['interceptors']
      [\TYPO3\CMS\Fluid\Core\Parser\Interceptor\DebugInterceptor::class] =
 \TYPO3\CMS\Fluid\Core\Parser\Interceptor\DebugInterceptor::class;
```
#### Class code:

```
use TYPO3Fluid\Fluid\Core\Parser\InterceptorInterface;
use TYPO3Fluid\Fluid\Core\Parser\ParsingState;
use TYPO3Fluid\Fluid\Core\Parser\SyntaxTree\NodeInterface;
class DebugInterceptor implements InterceptorInterface
{
 public function process(NodeInterface $node, $interceptorPosition, ParsingState $parsingState)
  {
   return $node;
  }
 public function getInterceptionPoints()
  {
   return [];
  }
}
```
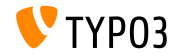

## Funzionalità deprecate/rimosse

## Capitolo 5:

## Funzionalità deprecate/rimosse

<span id="page-29-0"></span>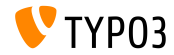

#### **Rimosso Extbase Query Cache**

- La funzionalità di cache delle query, basato su PHP nello strato di persistenza Extbase, è stato rimosso
- I seguenti metodi pubblici all'interno dello strato di persistenza Extbase sono stati rimossi:
	- Typo3DbBackend->quoteTextValueCallback()
	- Typo3DbBackend->injectCacheManager()
	- Denizione di interfaccia in

QuerySettingsInterface->getUseQueryCache

 $\blacksquare$  La configurazione della cache non ha più nessun effetto: \$TYPO3\_CONF\_VARS[SYS][cache][cacheConfigurations] [extbase\_typo3dbbackend\_queries]

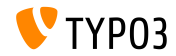

## Funzionalità deprecate/rimosse

**Extbase: Opzione di dichiarazione preparata delle Query**

- La possibilità di utilizzare dichiarazioni preparate all'interno della persistenza di Extbase è stata rimossa
- I seguenti metodi sono stati rimossi da QuerySettingsInterface, come lo strato di astrazione del database che si prenderà cura delle istruzioni preparate automaticamente:
	- getUsePreparedStatement()
	- usePreparedStatement()

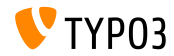

## Funzionalità deprecate/rimosse

**Varie (1)**

 $\blacksquare$  Le due opzioni TSConfig collegate a RTE, che non consento di avere attributi align e class durante la conversione di contenuti da RTE al database, sono state rimosse:

RTE.default.proc.skipAlign e RTE.default.proc.skipClass

- $\blacksquare$  La cache "xcache" di backend è stata rimossa perchè PHP versione 7 non supporta più xcache
- $\blacksquare$  La seguente funzione stdWrap in TypoScript è stata dichiarata **deprecata**: removeBadHTML

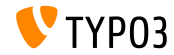

## **[Funzionalit‡ deprecate/rimosse](#page-29-0)**

**Varie (2)**

- I commenti di una linea in TypoScript devono iniziare con due slash, il primo carattere non deve essere vuoto e dovrebbero essere seguiti da uno spazio bianco. Un singolo slash usato come commento è ora **deprecato**.
- La tabella Extbase column cache (che è stata usata per memorizzare tutti i campi di tutte le tabelle del database) è stata rimossa: extbase\_typo3dbbackend\_tablecolumns
- La variabile di configurazione associata può essere rimossa: \$TYPO3 CONF VARS[SYS][caching][cacheConfigurations] [extbase typo3dbbackend tablecolumns]

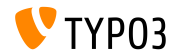

# Capitolo 6: **Fonti e autori**

<span id="page-34-0"></span>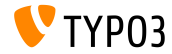

TYPO3 CMS  $8.2$  e  $8.3$  - Le novità

### **[Fonti e autori](#page-34-0)**

#### **Fonti**

#### **TYPO3 News:**

■ <http://typo3.org/news>

#### **Note sulla release:**

- $\blacksquare$  [http://wiki.typo3.org/TYPO3\\_CMS\\_8.2.0](http://wiki.typo3.org/TYPO3_CMS_8.2.0) e [TYPO3\\_CMS\\_8.3.0](http://wiki.typo3.org/TYPO3_CMS_8.3.0)
- [INSTALL.md](https://github.com/TYPO3/TYPO3.CMS/blob/master/INSTALL.md) e [ChangeLog](https://github.com/TYPO3/TYPO3.CMS/tree/master/typo3/sysext/core/Documentation/Changelog)
- typo3/sysext/core/Documentation/Changelog/8.2/\* e /8.3/\*

#### **TYPO3 Bug-/Segnalazioni:**

- <https://forge.typo3.org/projects/typo3cms-core>
- **Repositori Git di TYPO3 e Fluid:**
	- https://git.typo3.org/Packages/TYP03.CMS.git
	- <https://github.com/TYPO3Fluid/Fluid>

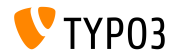

#### **[Fonti e autori](#page-34-0)**

#### **Team TYPO3 CMS What's New:**

Pierrick Caillon, Sergio Catala, Richard Haeser, Jigal van Hemert, Patrick Lobacher, Michel Mix, Sinisa Mitrovic, Nena Jelena Radovic, Michael Schams e **Roberto Torresani**

<http://typo3.org/download/release-notes/whats-new>

Licensed under Creative Commons BY-NC-SA 3.0

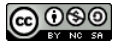

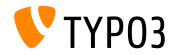

 $TYP$ 03  $CMS 82e 83 - 1e$  novità